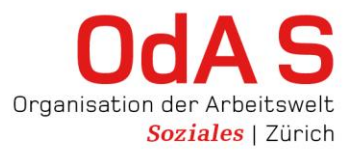

# **Wegleitung Extranet Berufsbildner und Ausbildungsverantwortliche**

# **Zugang ins Extranet**

Über den Link https://oda-soziales-zh.ch**[/extranet](https://odaszhtest.tocco.ch/a7db257/659/Login)** oder die Webseite **https:/[/oda-soziales-zh.ch](http://oda-soziales-zh.ch/)** gelangen Sie zur Einstiegsseite ins Extranet.

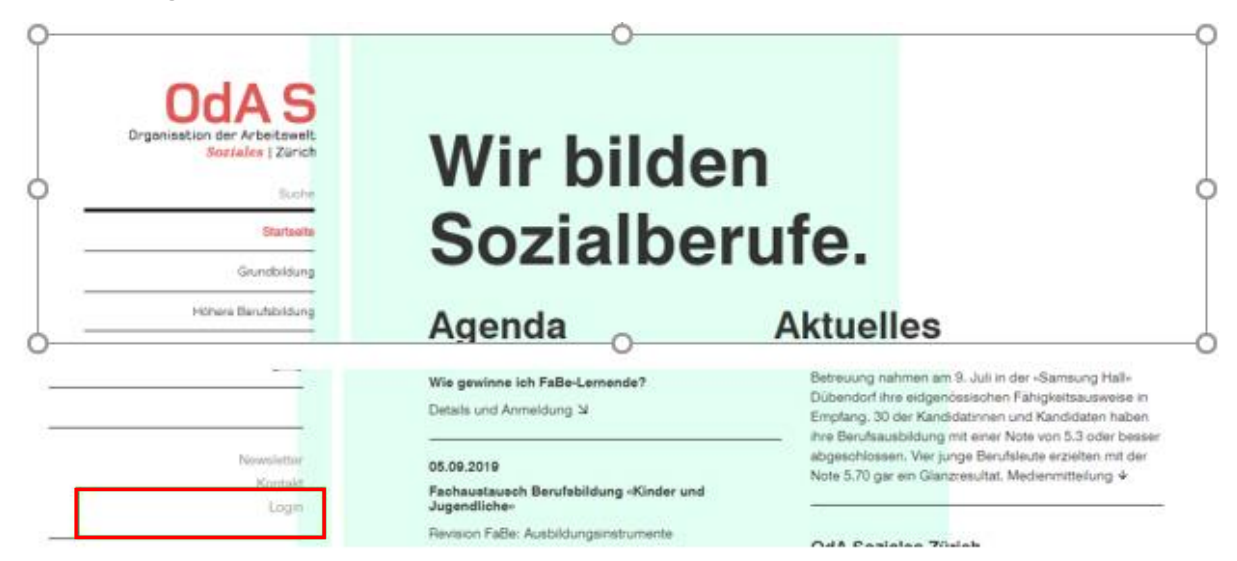

Das Extranet kann grundsätzlich über jeden Browser aufgerufen werden, teilweise jedoch mit kosmetischen und technischen Einschränkungen. Es empfiehlt sich mit Google Chrome, Firefox oder ähnlichen zu arbeiten.

# **A) Einloggen ins Extranet, Benutzernamen und Passwort sind bekannt**

Fügen Sie Ihren Benutzername (Mail-Adresse) und das Passwort in die entsprechenden Felder ein und klicken Sie auf den Button **"Anmelden"**.

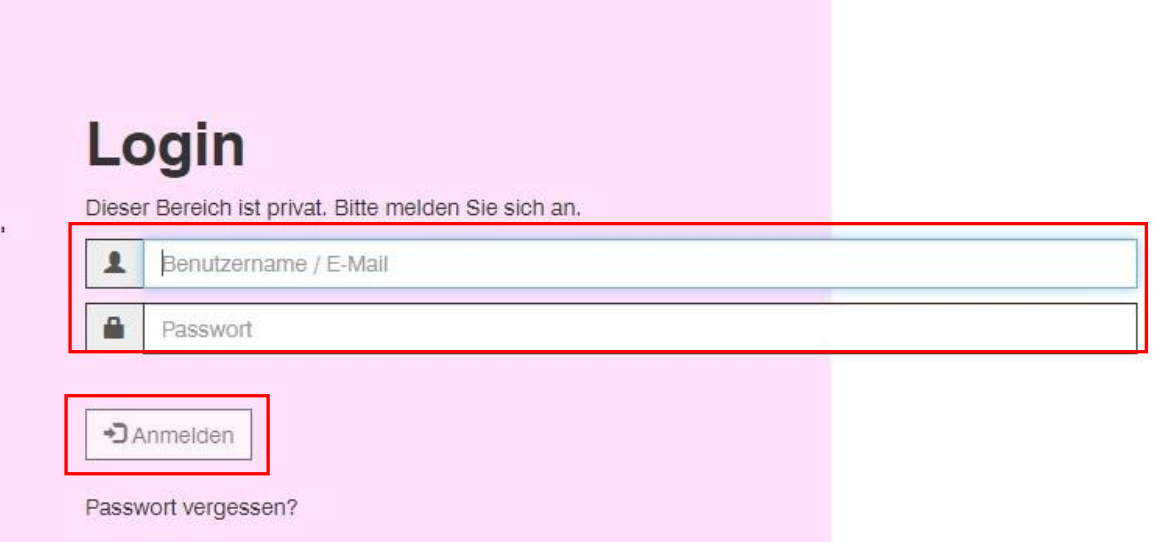

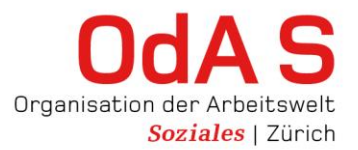

# **B) Einloggen ins Extranet, noch kein Passwort erhalten oder Passwort vergessen**

Sie haben die Möglichkeit auf der Login-Seite ein neues Passwort anzufordern.

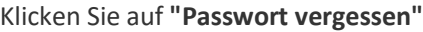

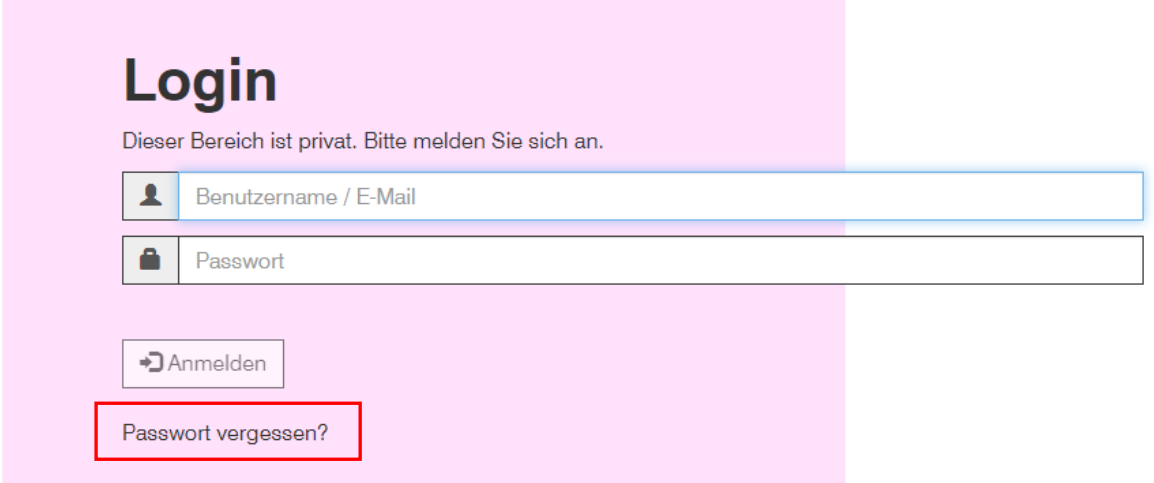

Erfassen Sie Ihren Benutzernamen (E-Mail-Adresse) ins entsprechende Feld ein und fordern Sie ein neues Passwort an

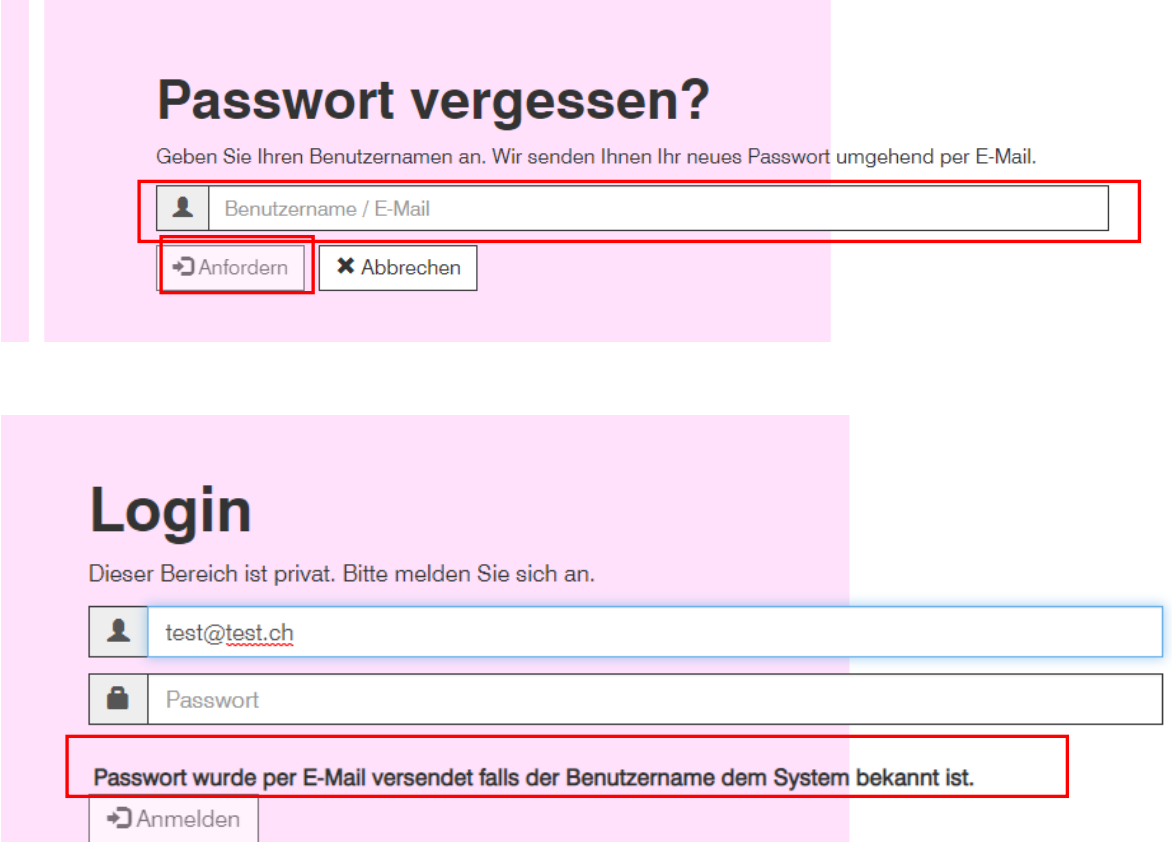

Nach einer kurzen Wartezeit wird Ihnen ein temporäres Passwort an die registrierte E-Mail-Adresse zugeschickt.

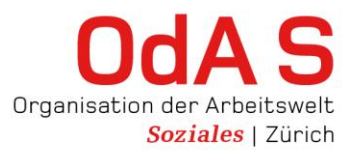

Damit können Sie sich einloggen und werden aufgefordert ihr Passwort zu ändern. Erfassen Sie das Ihr persönliches Passwort unter Berücksichtigung der vorgegebenen Sicherheitskriterien und klicken Sie auf «Passwort ändern.

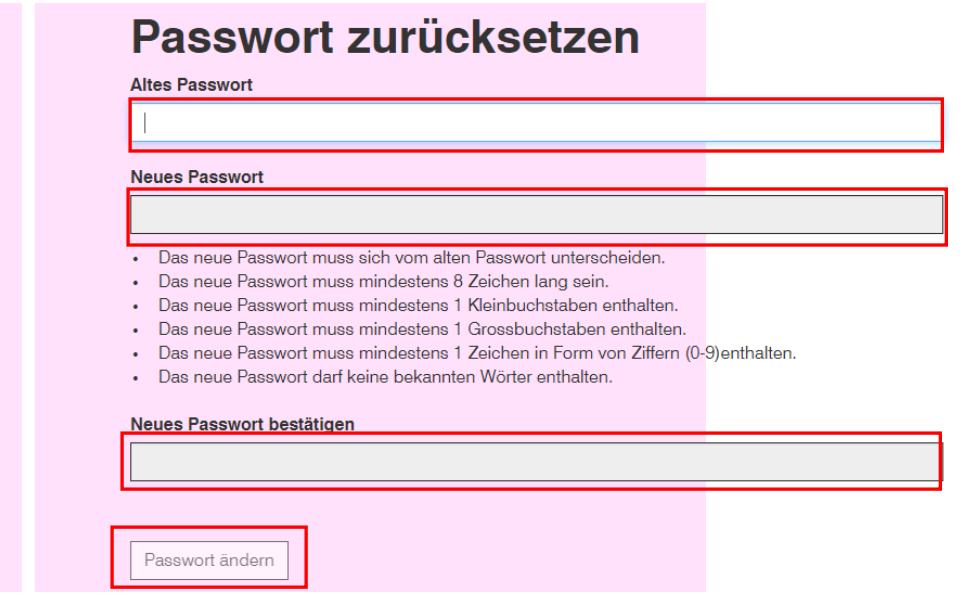

Nach dem Einloggen gelangen Sie zur Einstiegsseite im Extranet

#### **Willkommen im Extranet**

Sie sind auf der Willkommensseite angekommen und haben nun Zugriff auf Ihre Extranet-Daten

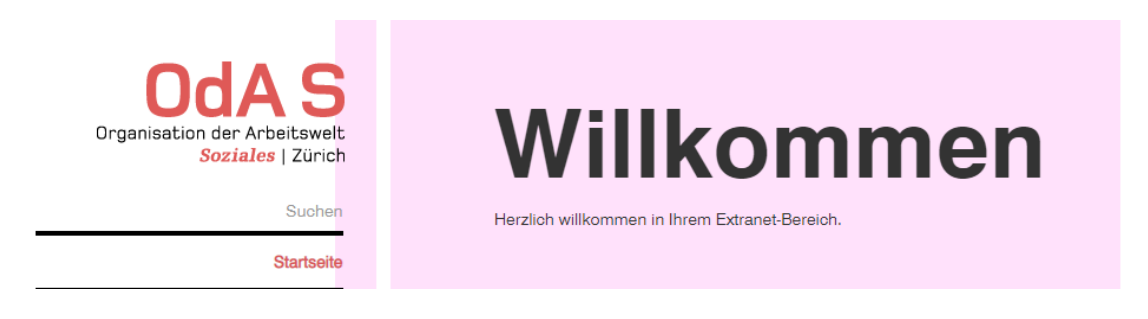

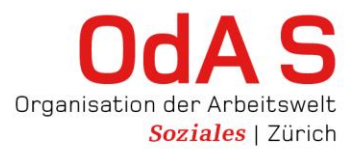

#### **Funktionen im Extranet**

#### **Administratives**

- − Ansprechpartner
- − ÜK-Informationen
- − Meine Lernende\*n Die einzelnen ÜK-Termine und allfällige Absenzen Ihrer Lernenden werden angezeigt.
- − An-/Abmeldung von Berufsbildner\*innen/ABV (Formular)
- − Anfrage Gerne können Sie uns Ihr Anliegen mitteilen

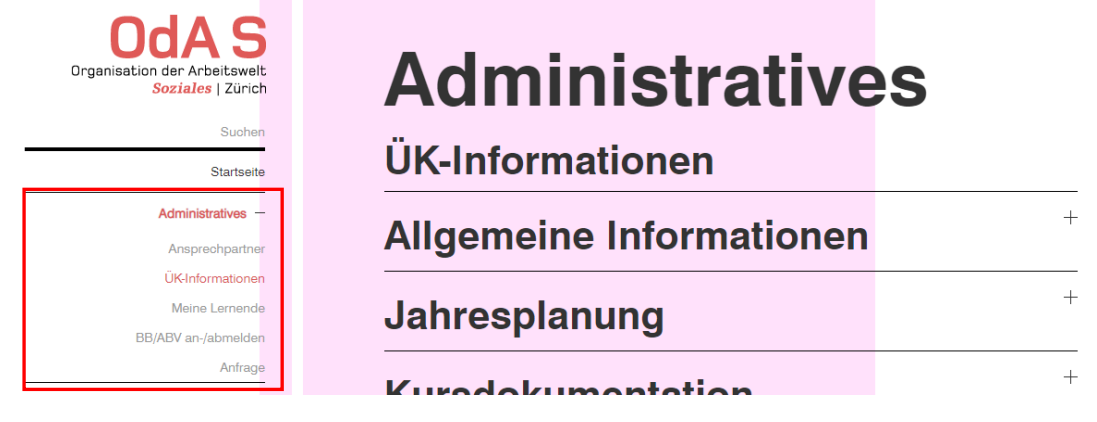

# **ÜK-Lerndokumentation**

- − Fachrichtung Kinderbetreuung Download der Lerndokumentation
- − Fachrichtung Behindertenbetreuung Download der Lerndokumentation
- − Fachrichtung Betagtenbetreuung Download der Lerndokumentation

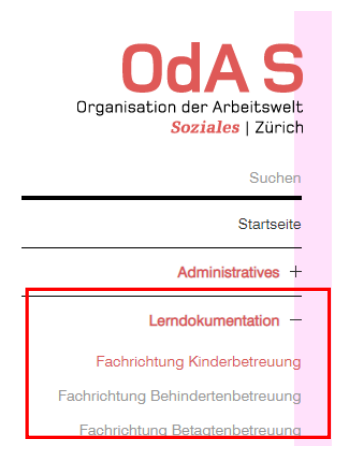

# **Fachrichtung** Kinderbetreuung

1. Lehrjahr Lerndokumentationen Download pdf

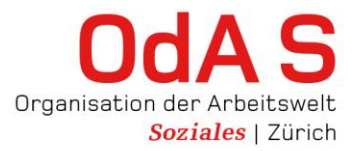

# **Kursrückmeldung**

- − Anleitung zum Ausfüllen der Kurs-Rückmeldungen
- − Fragebogen zum Kurs mit Fragen zur Selbsteinschätzung durch Ihre\*n Lernende\*n und Fremdeinschätzung durch deren Kursleiter"in

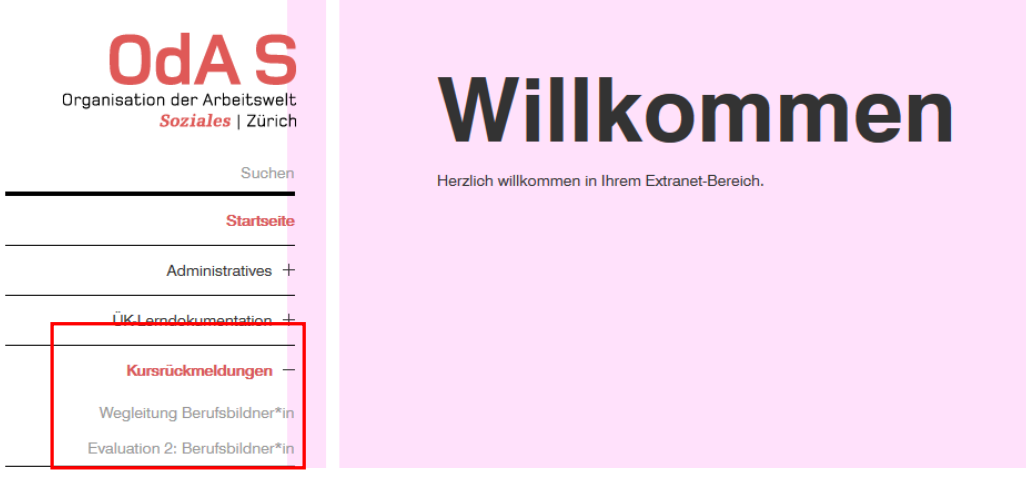

#### **Einstellungen**

- − Meine Adresse Mitteilung Adressänderungen
- − Passwort ändern Passwort kann jederzeit geändert werden
- − Kontakt Lageplan OdA-S und Kontaktformular

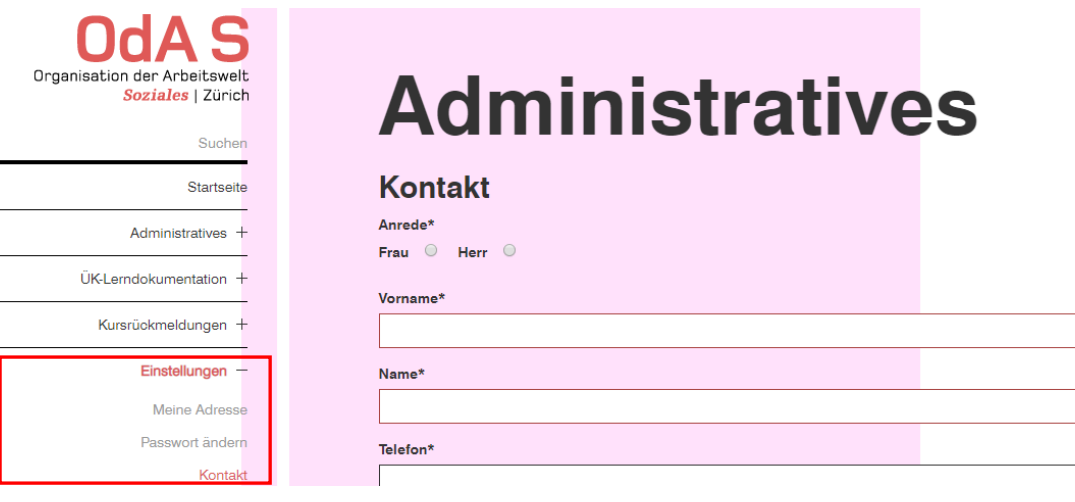

# **Probleme beim Einloggen?**

Kontaktieren Sie uns mit unsere[m Kontaktformular](https://oda-soziales-zh.ch/kontakt) Wir helfen Ihnen gerne weiter.